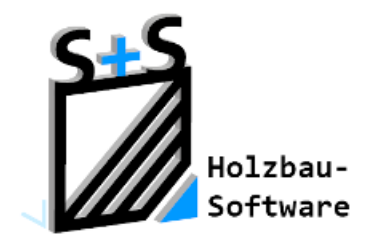

Kurzbeschreibungen zur S+S 3D-CAD / CAM Software

# **HRB Massivholz**

### **1. Inhaltsverzeichnis**

<span id="page-0-0"></span>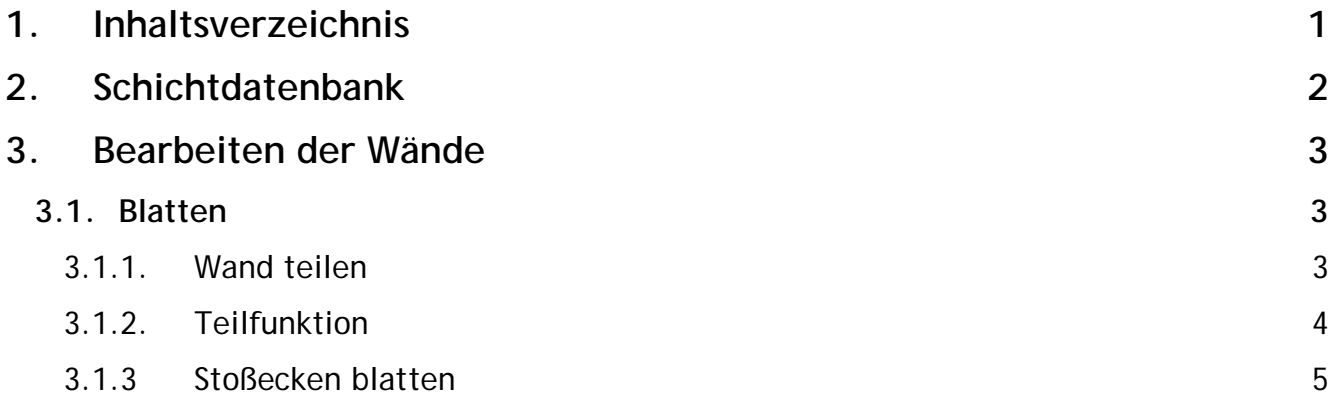

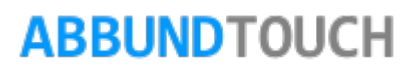

### <span id="page-1-0"></span>**2. Schichtdatenbank**

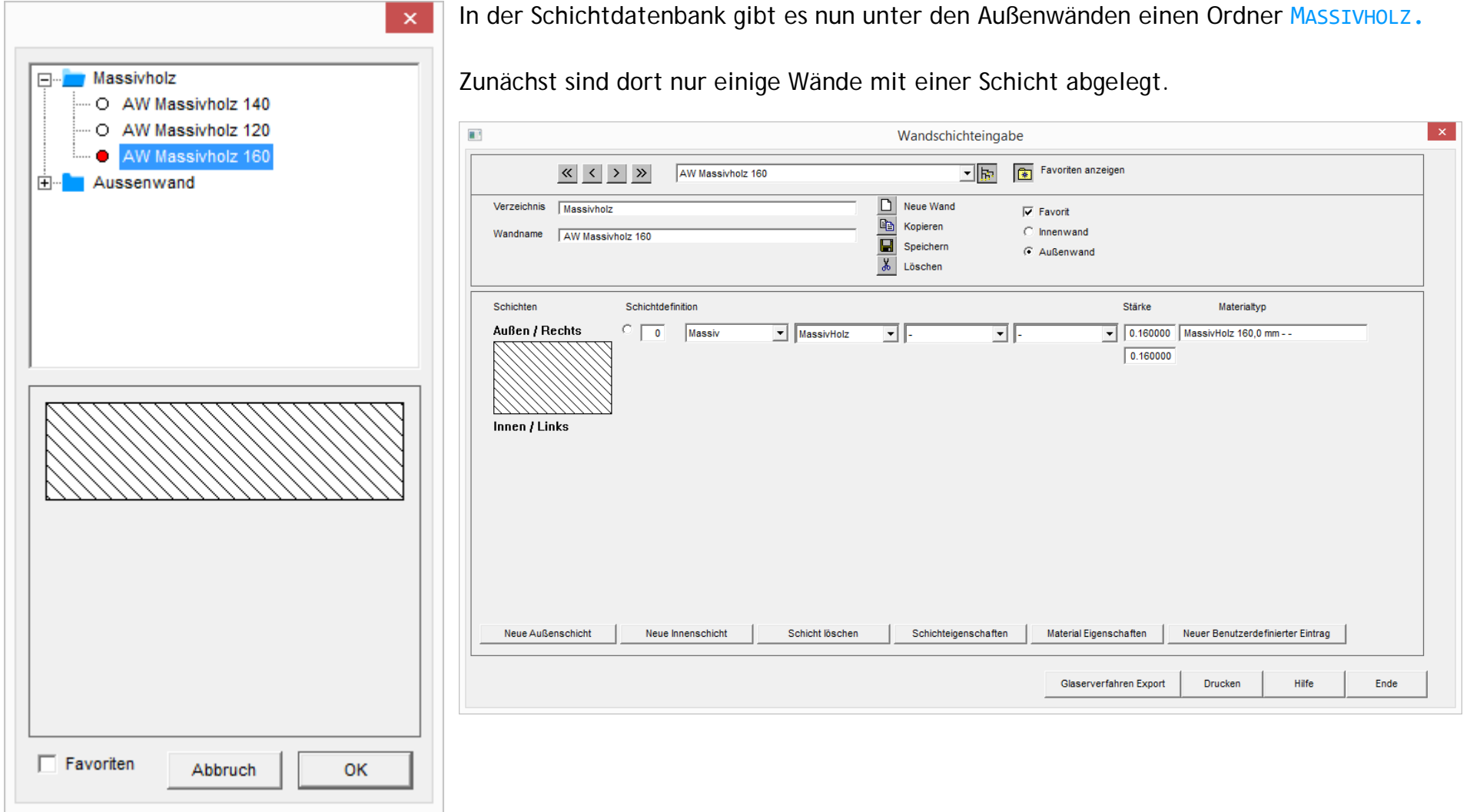

## **ABBUNDTOUCH**

#### <span id="page-2-0"></span>**3. Bearbeiten der Wände**

<span id="page-2-1"></span>**3.1. Blatten**

Egal, ob bei einem Stoß zweier Wände, oder wenn eine Wand aus Längengründen geteilt werden muss, meistens wird auch im Massivholzbau geblattet.

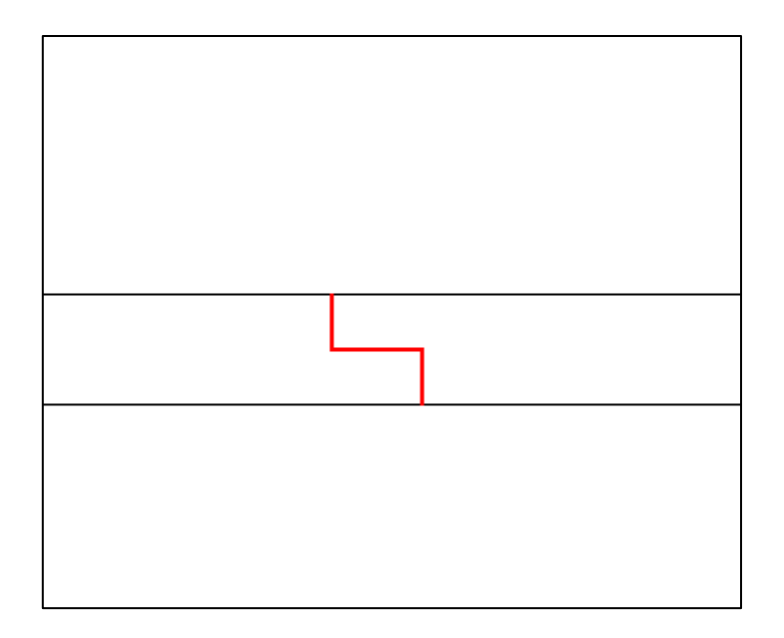

<span id="page-2-2"></span>3.1.1. Wand teilen

Im Praxisfall kann es vorkommen, dass eine Wandseite zu lang ist und geteilt werden muss. Verbunden werden diese Teile in der Regel mit einem von oben gesetzten Blatt.

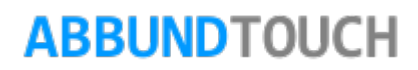

#### <span id="page-3-0"></span>3.1.2. Teilfunktion

Um die Wand zu teilen ist eine neue 3DCAM Funktion erstellt worden: STOß (TEILEN) AN LINIENZUG.

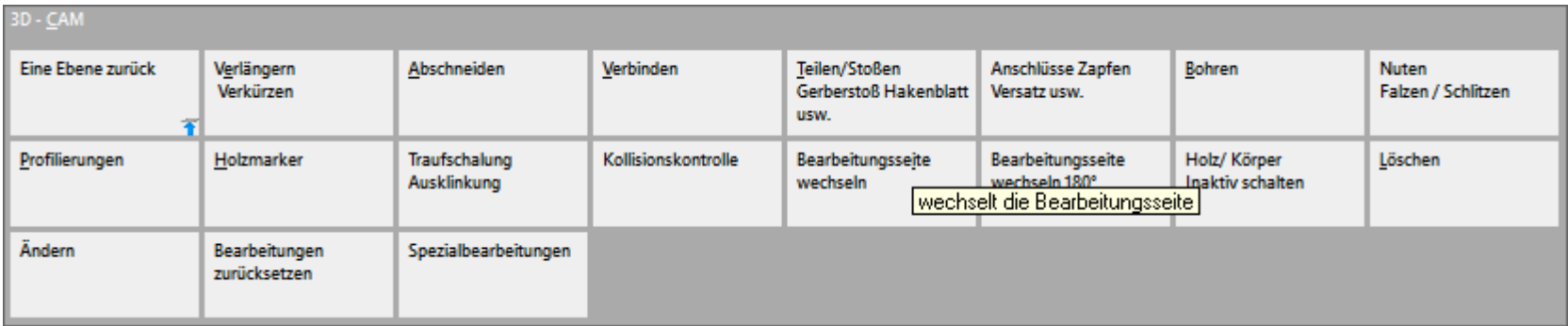

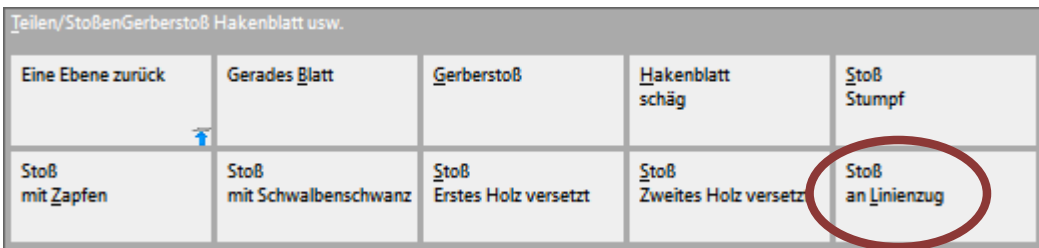

Diese wird in der Draufsicht auf die Wände genutzt.

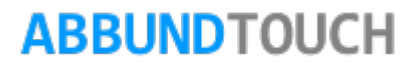

#### <span id="page-4-0"></span>3.1.3 Stoßecken blatten

Hierzu wird in den Eckeditor gewechselt und es werden beide Wände bis an die Außenkante verlängert.

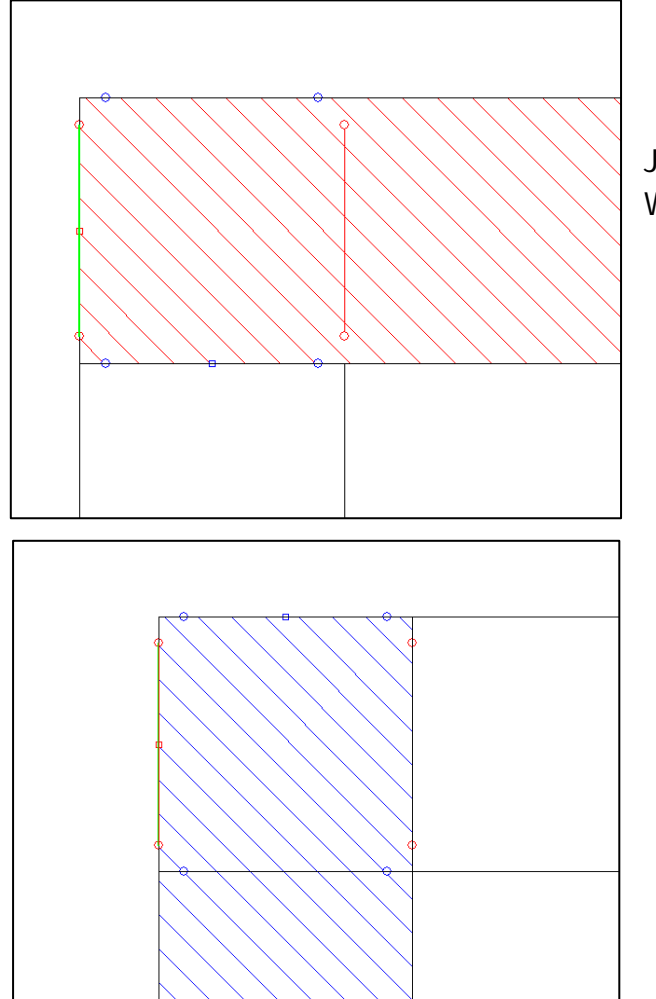

Jetzt kann über ABSCHNEIDEN AN KANTE oder ABSCHNEIDEN AN LINIENZUG an beiden Wandenden irgendein Blatt oder auch eine Winkelhalbierende erzeugt werden.

# **ABBUNDTOUCH**

Eine einfachere Möglichkeit, die längere ungeänderte Wand zu vertauschen, bietet der Befehl HRB/TRAGRICHTUNG, bei dem die durchzugehende Wand nur angeklickt/ausgewählt werden muss.

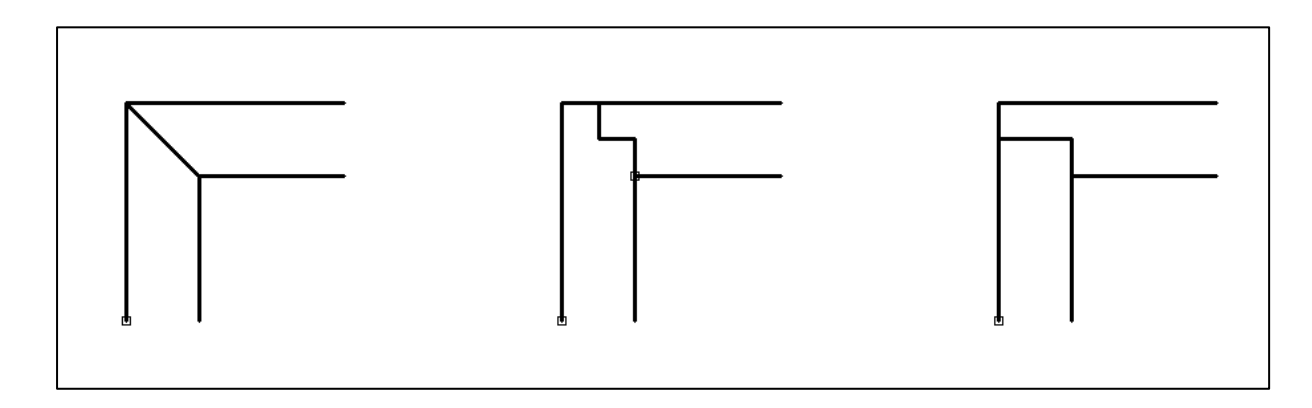

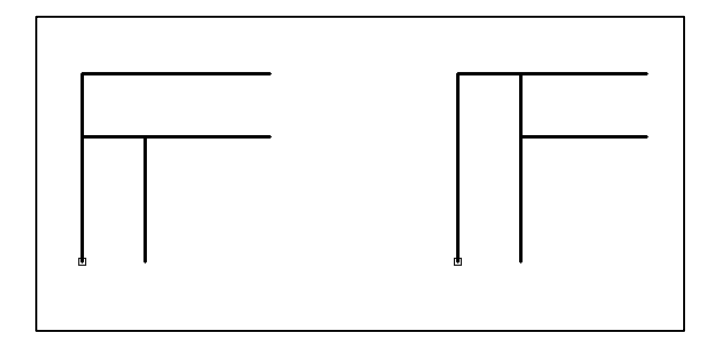

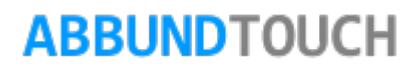